Raspberry Pi **Installation auf dem Minicomputer** 

Daniel Koch

# **DasContao-Praxisbuch**

Alle Schritte für die eigene Website: Installation, Konfiguration, Erweiterungen, Templates und Rechtesystem

**FRANZIS** 

Daniel Koch **Das Contao-Praxisbuch** Daniel Koch

# **DasContao-Praxisbuch**

Alle Schritte für die eigene Website: Installation, Konfiguration, Erweiterungen, Templates und Rechtesystem

Bibliografische Information der Deutschen Bibliothek

Die Deutsche Bibliothek verzeichnet diese Publikation in der Deutschen Nationalbibliografie; detaillierte Daten sind im Internet über http://dnb.ddb.de abrufbar.

Alle Angaben in diesem Buch wurden vom Autor mit größter Sorgfalt erarbeitet bzw. zusammengestellt und unter Einschaltung wirksamer Kontrollmaßnahmen reproduziert. Trotzdem sind Fehler nicht ganz auszuschließen. Der Verlag und der Autor sehen sich deshalb gezwungen, darauf hinzuweisen, dass sie weder eine Garantie noch die juristische Verantwortung oder irgendeine Haftung für Folgen, die auf fehlerhafte Angaben zurückgehen, übernehmen können. Für die Mitteilung etwaiger Fehler sind Verlag und Autor jederzeit dankbar. Internetadressen oder Versionsnummern stellen den bei Redaktionsschluss verfügbaren Informationsstand dar. Verlag und Autor übernehmen keinerlei Verantwortung oder Haftung für Veränderungen, die sich aus nicht von ihnen zu vertretenden Umständen ergeben. Evtl. beigefügte oder zum Download angebotene Dateien und Informationen dienen ausschließlich der nicht gewerblichen Nutzung. Eine gewerbliche Nutzung ist nur mit Zustimmung des Lizenzinhabers möglich.

#### **© 2014 Franzis Verlag GmbH, 85540 Haar bei München**

Alle Rechte vorbehalten, auch die der fotomechanischen Wiedergabe und der Speicherung in elektronischen Medien. Das Erstellen und Verbreiten von Kopien auf Papier, auf Datenträgern oder im Internet, insbesondere als PDF, ist nur mit ausdrücklicher Genehmigung des Verlags gestattet und wird widrigenfalls strafrechtlich verfolgt.

Die meisten Produktbezeichnungen von Hard- und Software sowie Firmennamen und Firmenlogos, die in diesem Werk genannt werden, sind in der Regel gleichzeitig auch eingetragene Warenzeichen und sollten als solche betrachtet werden. Der Verlag folgt bei den Produktbezeichnungen im Wesentlichen den Schreibweisen der Hersteller.

**Programmleitung:** Markus Stäuble **Lektorat:** Christian Immler **Satz:** DTP-Satz A. Kugge, München **art & design:** www.ideehoch2.de **Druck:** C.H. Beck, Nördlingen Printed in Germany

**ISBN 978-3-645-60309-6**

## Inhaltsverzeichnis

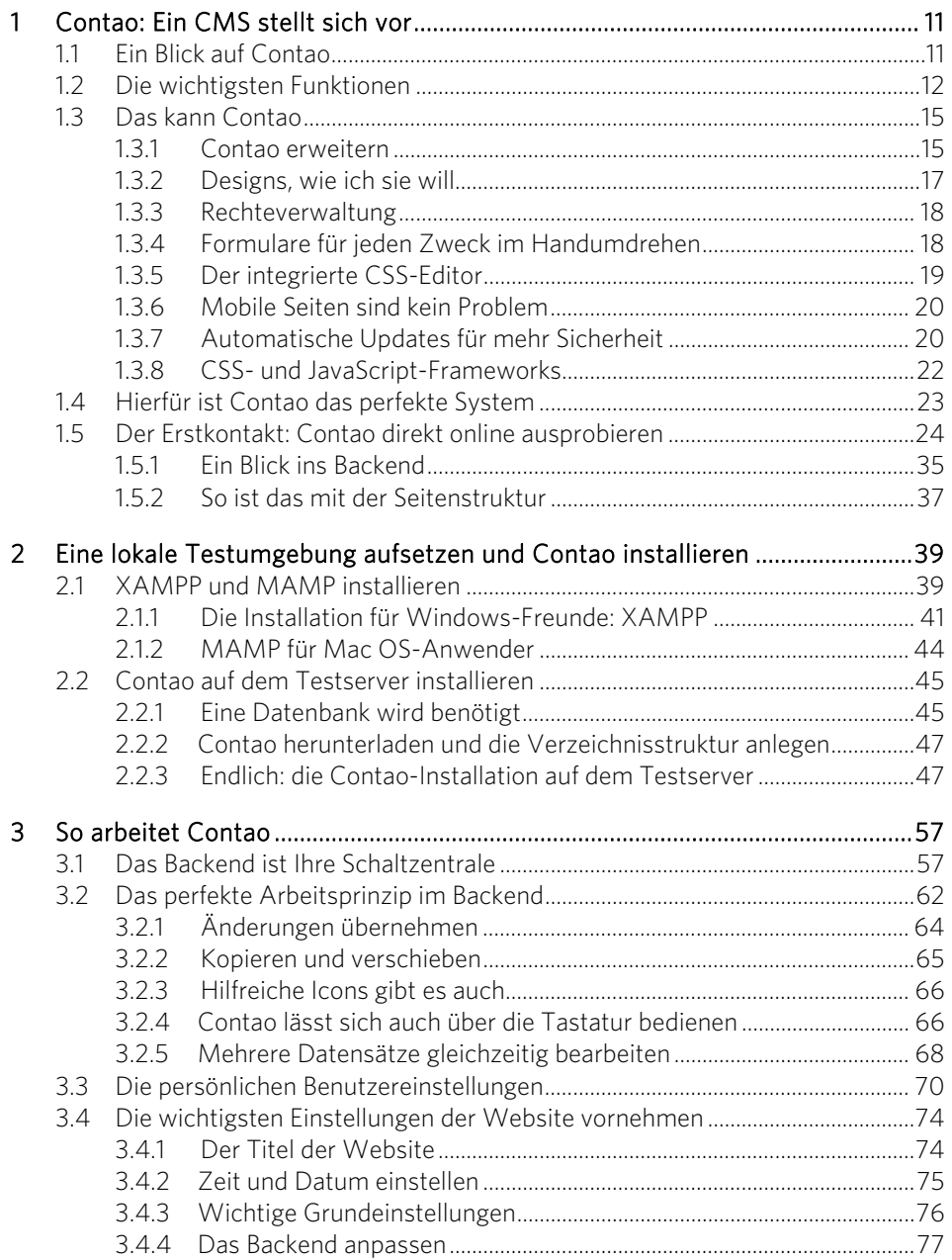

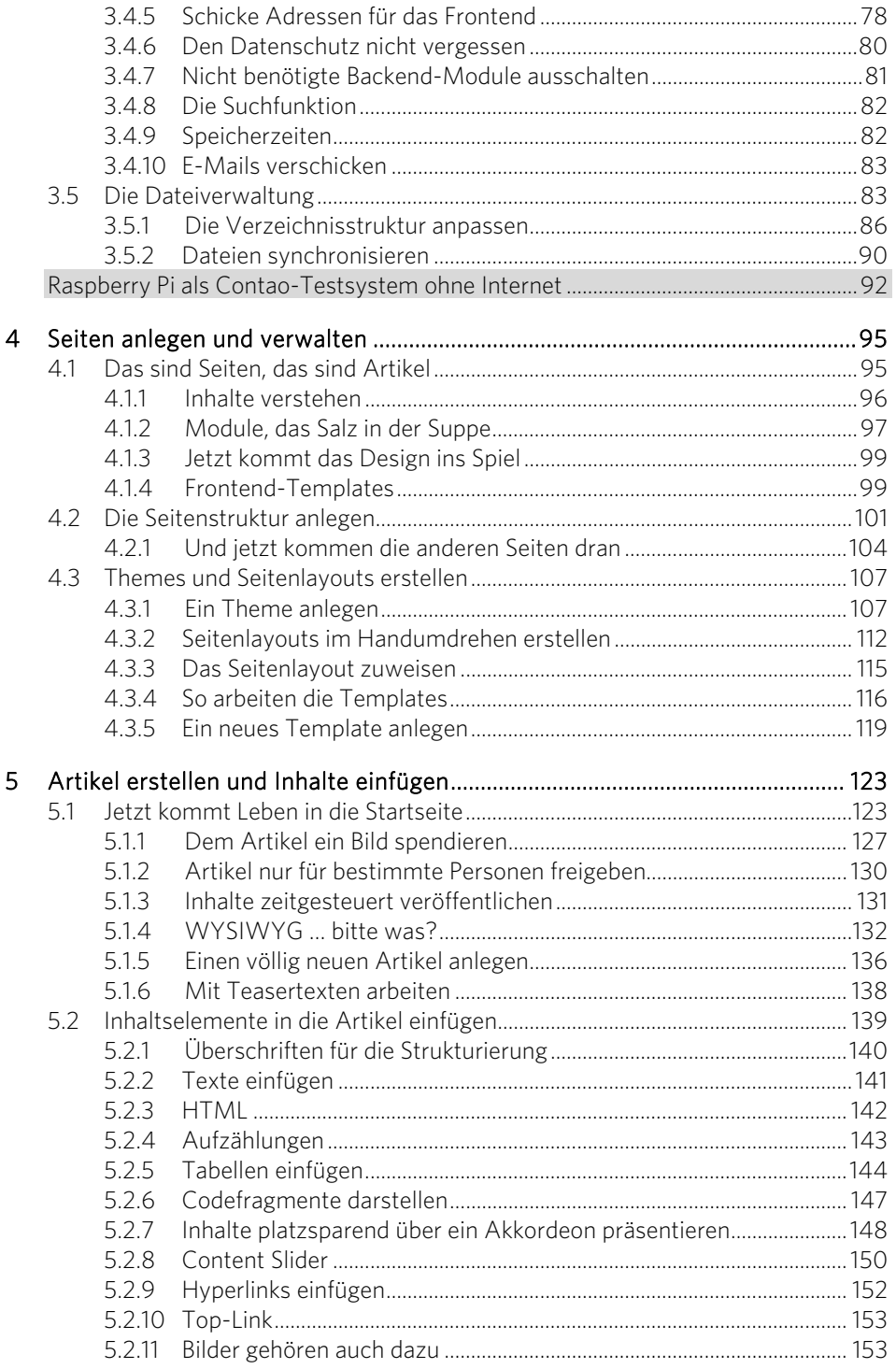

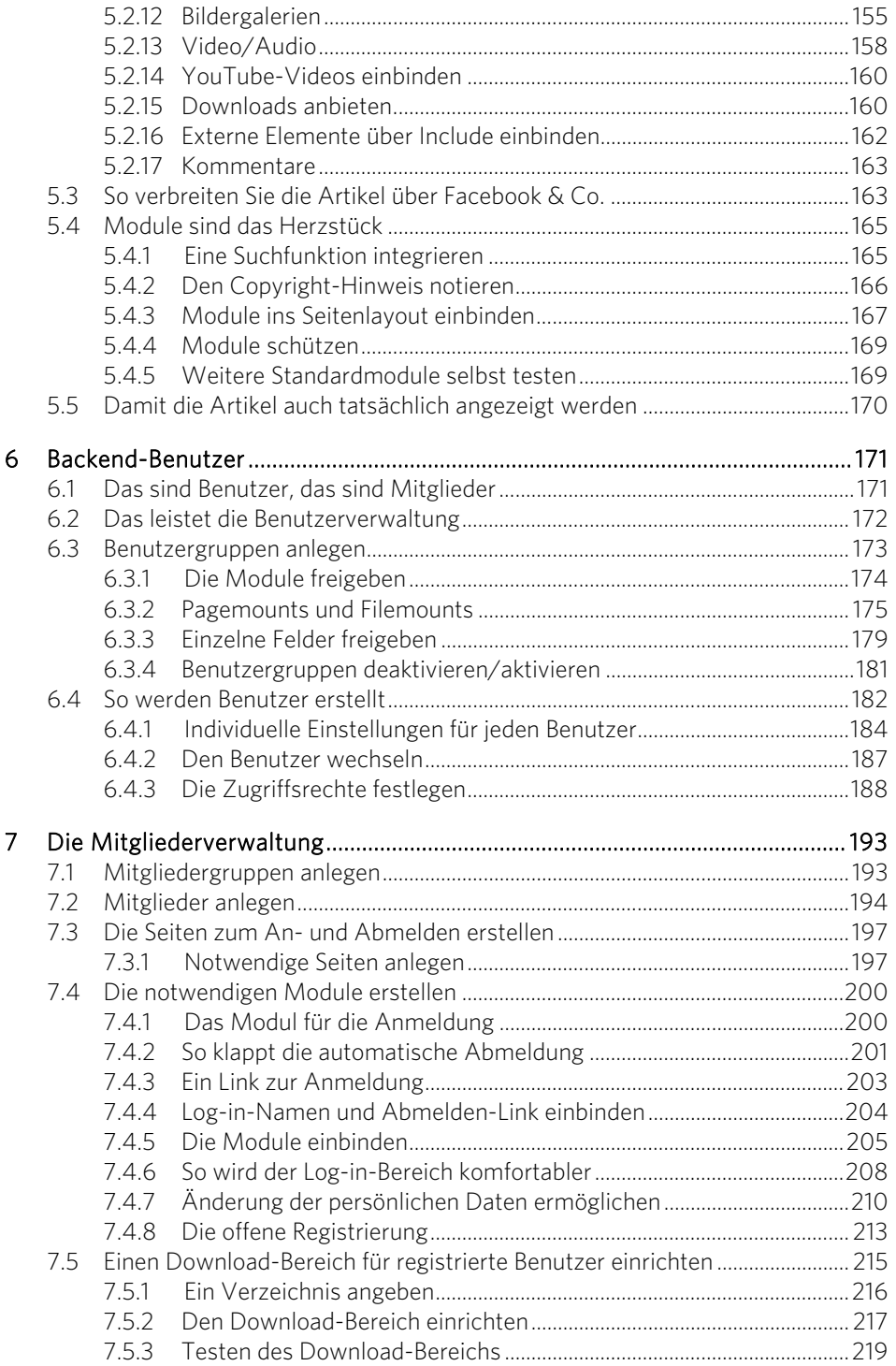

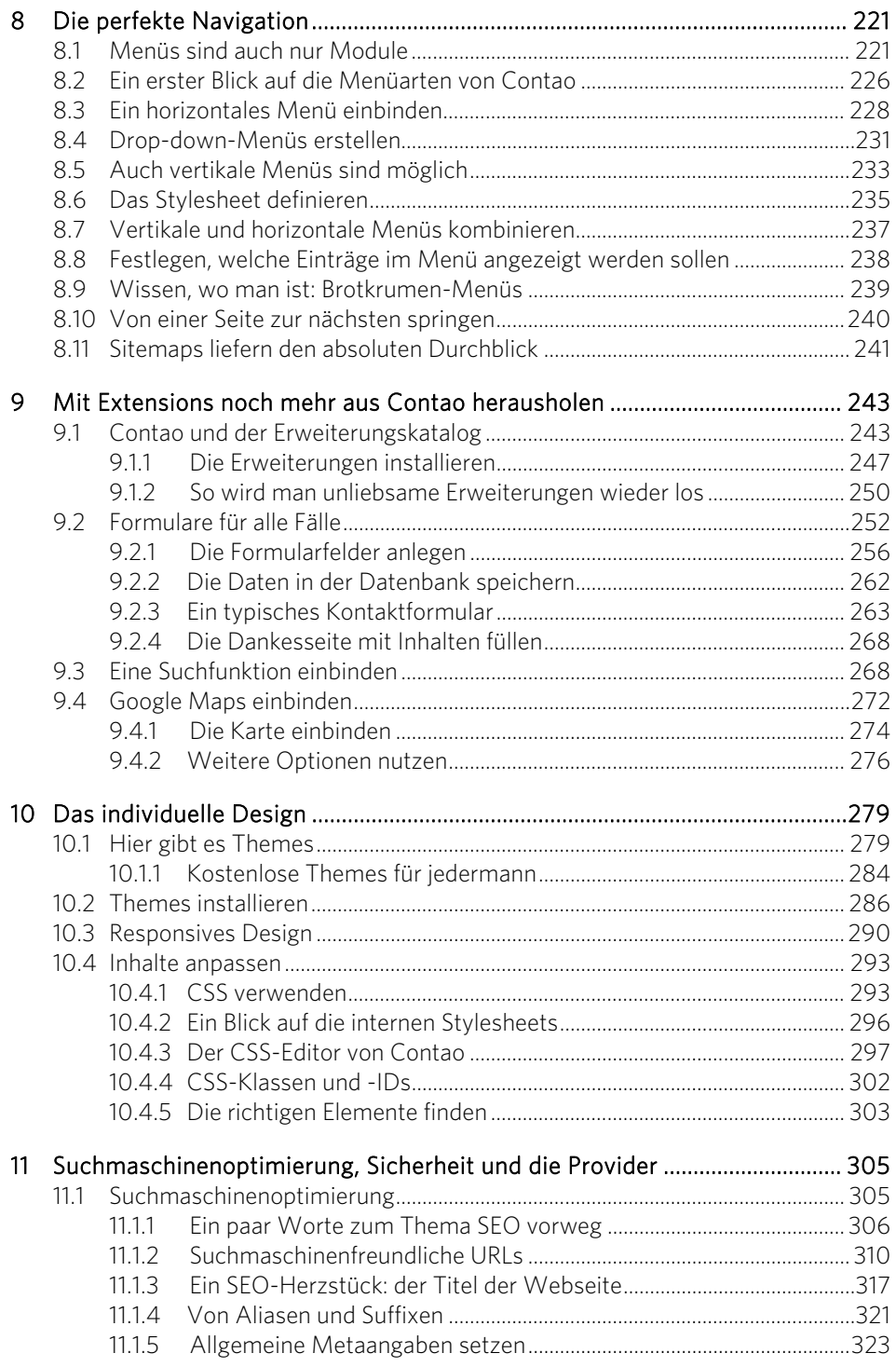

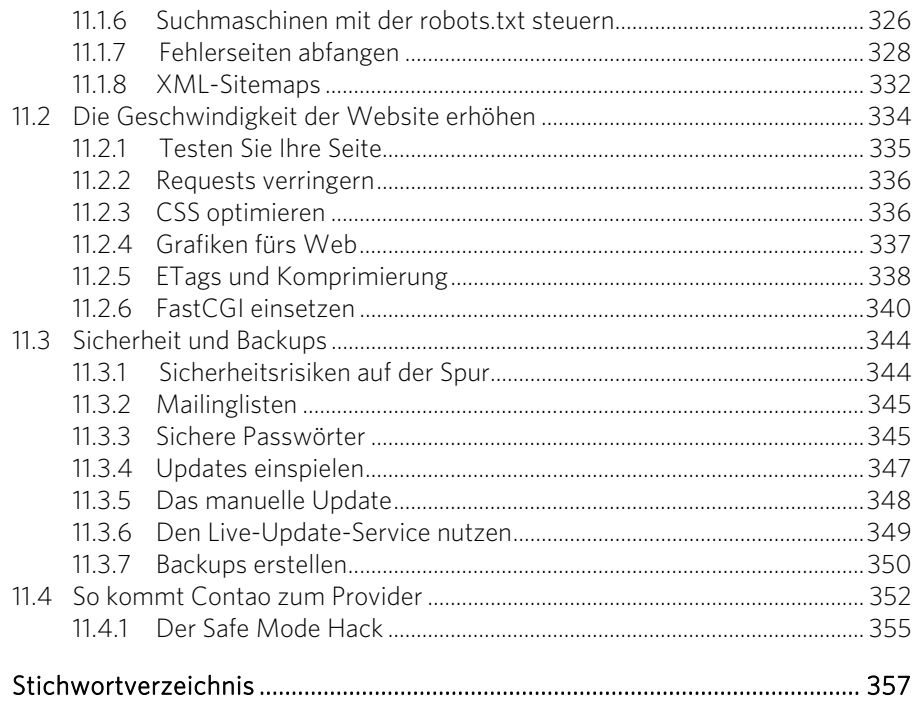

### Contao: Ein CMS stellt sich vor

Content-Management-Systeme (CMS) gibt es zuhauf. Seit vielen Jahren buhlen TYPO3, WordPress, Joomla! & Co. um die Gunst von Entwicklern und Anwendern. Mit Contao, das früher übrigens TYPOLight hieß, gibt es einen weiteren Mitstreiter auf dem Markt. Das System ist schlank, seitenbasiert und auch für größere Projekte geeignet. Kein Wunder, dass Contao immer beliebter wird.

#### 1.1 Ein Blick auf Contao

Mit der anfänglichen Namenswahl TYPOLight hat sich der damalige Alleinentwickler des Systems, Leo Feyer, sicherlich keinen Gefallen getan. Denn für viele Interessenten suggerierte dieser Name, TYPOLight sei eine Art kleiner Bruder von TYPO3, biete nur einen eingeschränkten Funktionsumfang und eigne sich nur für kleine Projekte. Das stimmt aber nicht. Deshalb kam es im Jahr 2010 zur Umbenennung von TYPOLight in Contao. Und dabei ist es bis heute geblieben.

Sie haben sich also für Contao entschieden, um Ihre Website damit erstellen und verwalten zu können. Dieses Buch führt Sie Schritt für Schritt in die Arbeit mit diesem Content-Management-System ein. Zunächst geht es aber darum, was ein CMS eigentlich ist und was Contao auszeichnet.

»Contao ist ein Content-Management-System auf Open-Source-Basis.« – ein Satz, der gleich zwei Fragen aufwirft:

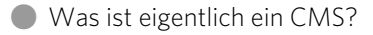

] Was ist Open Source?

Ein CMS ist ein Inhaltsverwaltungssystem, mit dem sich Inhalt (Content) erstellen, bearbeiten und organisieren lässt, auf Wunsch durch mehrere Benutzer.

Wenn Sie eine Website auf Basis eines CMS wie Contao erstellen, können Sie diese also selbst jederzeit verwalten, neue Inhalte hinzufügen und aktualisieren. Die Inhalte selbst werden in Contao über einen Editor angelegt, der in seiner Funktionsweise an Word erinnert. Dadurch lassen sie sich bequem formatieren, ohne dass man HTML-Kenntnisse etc. besitzen muss. Das ist ein riesiger Vorteil gegenüber der Erstellung von Webseiten quasi per Hand auf Basis von HTML. Dank eines CMS kann also jeder seine Website betreiben, ohne sich erst mit HTML befassen zu müssen.

Und was verbirgt sich hinter dem Begriff Open Source? Darunter versteht man Software, deren Quellcode frei zugänglich ist. Klingt sperrig, ist für Sie als Anwender aber enorm wichtig. Denn Open Source bedeutet, dass Sie die Software kostenlos verwenden dürfen.

Contao ist ebenfalls Open Source und wird unter der General Public License (GNU GPL) vertrieben. Sie können Contao also kostenlos herunterladen und einsetzen. Ausführliche Informationen zur GNU GPL finden Sie auf der Seite *http://www.gnu.de*.

#### 1.2 Die wichtigsten Funktionen

Wann lohnt sich eigentlich ein CMS wie Contao? Man soll bekanntermaßen nicht mit Kanonen auf Spatzen schießen. Das gilt auch für den Einsatz eines Content-Management-Systems. Prinzipiell ist es so: Wer eine kleine Website erstellen will, auf der sich die Inhalte nur selten ändern, kann zu einer statischen Webseite greifen.

#### Was eine statische Seite ist

Statische Seite klingt nicht schön, zugegeben. Hinter dieser Bezeichnung verbirgt sich eine Webseite, bei der der HTML-Code quasi per Hand geschrieben wird. Bei jeder notwendigen Änderung muss man also die betreffende HTML-Datei in einem Editor öffnen und darin die gewünschten Anpassungen vornehmen. Anschließend muss die Datei per FTP auf den Server geladen werden. Das ganze Prozedere ist natürlich enorm aufwendig. Richtig schwierig wird es, wenn sich beispielsweise die Navigationsstruktur ändert. Dann müssen in aller Regel sämtliche Dateien des Projekts verändert werden. Gleiches gilt für Designveränderungen. Wer seiner Seite ein neues Design geben will, muss ebenfalls jede einzelne Datei anpassen. Und das ist nicht schön, glauben Sie es mir.

Prinzipiell sind also statische Seiten nicht unbedingt ideal. Es gibt allerdings durchaus Einsatzgebiete, in denen sie ihre Daseinsberechtigung haben. Ein Beispiel dafür sind sogenannte Webvisitenkarten. Stellen Sie sich den Webauftritt einer Bäckerei vor. Welche Informationen sind dort in der Regel zu finden?

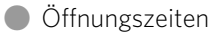

] Adresse

] gegebenenfalls Informationen über Produkte und Zusatzstoffe

Diese Informationen sind weder tagesaktuell, noch werden sie sich häufig ändern. Eine solche Website lässt sich üblicherweise sehr gut als statische Variante umsetzen.

Werden Webseiten jedoch umfangreicher und ist mit häufigen Aktualisierungen zu rechnen, kommen Content-Management-Systeme ins Spiel.

#### Es gibt noch mehr

In diesem Buch liegt der Fokus – das verwundert bei dem Namen sicherlich wenig – auf Contao. Selbstverständlich gibt es noch viele weitere gute CM-Systeme. Beispielhaft seien dafür TYPO3, WordPress, Drupal und Joomla! genannt. Diese Systeme spielen in diesem Buch allerdings keine Rolle, es wird also auch keinen Vergleich mit ihnen geben. Das liegt vor allem an der Komplexität dieses Themas. Ausführliche Informationen und einen genialen CMS-Vergleich finden Sie aber beispielsweise auf der Seite *http://www.visual4.de/open-source-cms-system/cms-vergleich-joomlawordpress-typo3-drupal-contao-plone.html*.

CM-Systeme ermöglichen die Verwaltung der Website, ohne dass man sich unbedingt mit HTML auskennen muss. Denn in einem CMS sind Design und Inhalt vollständig voneinander getrennt. Das ist ein riesiger Vorteil zur manuellen Variante. In einem CMS kann man sich ganz auf die Erstellung der Inhalte konzentrieren und Artikel schreiben. Hinzu kommt die Möglichkeit, verschiedene Benutzer und Benutzergruppen anzulegen, die jeweils ganz bestimmte Rechte besitzen, also verschiedene Dinge anstellen dürfen. So gibt es üblicherweise einen Administrator, den Chef im Ring sozusagen, der alles darf. Dieser Administrator legt dann beispielsweise Benutzer an, die nur auf ganz bestimmten Seiten Inhalte erstellen dürfen.

Ein erstes Beispiel soll zeigen, wie detailliert sich das in Contao einstellen lässt. Die folgende Abbildung zeigt das sogenannte Backend, also den Administrationsbereich.

|                                            |                                                                                     |                                     | Benutzer k.jones |              | Frontend-Vorschau | Startseite     | Abmelden |
|--------------------------------------------|-------------------------------------------------------------------------------------|-------------------------------------|------------------|--------------|-------------------|----------------|----------|
| <b>Backend-Module</b>                      | <b>Contao Open Source CMS Demo</b>                                                  |                                     |                  |              |                   |                |          |
| $\Box$ Inhalte<br>Artikel<br>@ Nachrichten |                                                                                     | Contao Open Source CMS Demo Backend |                  |              |                   |                |          |
| O Events<br><b>Q</b> FAO                   | Systemnachrichten                                                                   |                                     |                  |              |                   |                |          |
| & Newsletter                               | <b>@</b> The Contao demo will be reset in 3 minutes                                 |                                     |                  |              |                   |                |          |
| Formulargenerator<br>C Kommentare          | Letzte Anmeldung: 18.09.2013 01:09                                                  |                                     |                  |              |                   |                |          |
| $\equiv$ Layout                            | Backend-Tastaturkürzel                                                              |                                     |                  |              |                   |                |          |
| $\frac{1}{2}$ Themes<br>Seitenstruktur     | Wie Sie Ihren Arbeitsablauf durch die Verwendung von Tastaturkürzeln beschleunigen. |                                     |                  |              |                   |                |          |
| $\equiv$ Benutzerverwaltung                | Zuletzt bearbeitet                                                                  |                                     |                  |              |                   |                |          |
|                                            |                                                                                     | Benutzer                            | Tabelle          | <b>ID</b>    | Beschreibung      | Version        |          |
| Mitalieder                                 | Datum                                                                               |                                     |                  |              |                   |                |          |
| 数 Mitgliedergruppen                        | 18.09.2013 01:09                                                                    | k.jones                             | tl member        | $\mathbf{1}$ | ÷                 | $\mathbf{1}$   | 霷.       |
| & Benutzer                                 | 18.09.2013 01:09                                                                    | k.jones                             | tl article       | $\mathbf{1}$ | Home              | 3              | 區        |
| Benutzergruppen                            | 18.09.2013 01:09                                                                    | k.jones                             | tl article       | $\mathbf{1}$ | Home              | $\overline{2}$ | 勗,       |
| $\equiv$ System                            | 18.09.2013 01:09                                                                    | k.jones                             | tl_article       | $\mathbf{1}$ | Home              | $\mathbf{1}$   | 国        |
| <b>A</b> Dateiverwaltung                   | 18.09.2013 12:09                                                                    | k.jones                             | tl content       | 84           | ÷                 | $\mathbf{1}$   | 靍        |
| System-Log<br>Einstellungen                | 18.09.2013 12:09                                                                    | k.jones                             | tl article       | 17           | The academy       | $\mathbf{1}$   | 扇        |

Bild 1.1: Das ist Ihr künftiges Königreich.

Eingeloggt hat sich hier ein Benutzer mit Administratorrechten. Das erkennt man sehr schön an den zahlreich zur Verfügung stehenden Optionen. Das Backend eines normalen Redakteurs, dem nur einige wenige Bearbeitungsmöglichkeiten freigeschaltet wurden, präsentiert sich da schon deutlich bescheidener.

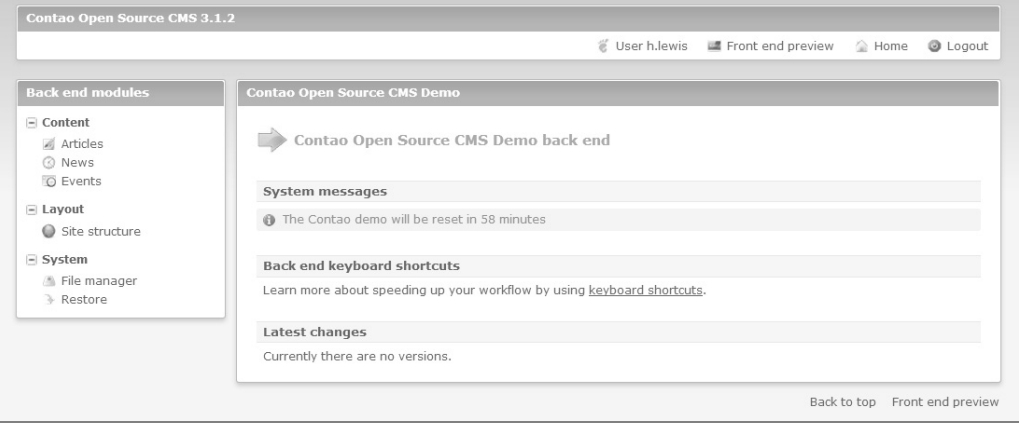

Bild 1.2: Hier gibt es viel weniger Optionen.

Mitleid muss man nun allerdings nicht mit diesem Redakteur haben. Tatsächlich werden ihm nämlich nur die Optionen angeboten, die er auch tatsächlich braucht.

#### Plötzlich Englisch

Sie brauchen sich übrigens nicht zu wundern, dass die gezeigte Website englischsprachig ist. Es ist die Beispielseite von Contao, die standardmäßig in Englisch verfasst ist. Die Beispielseite gibt es übrigens auch direkt online. So können Contao-Interessenten gleich mal testen, wie sich das System anfühlt. Mehr zur Onlinedemo gibt es dann im weiteren Verlauf dieses Kapitels. Eine deutsche Version der Beispielseite existiert allerdings nicht.

Die meisten Redakteure finden es übrigens super, wenn ihnen nur wenige Funktionen zur Verfügung stehen. So können sie nämlich in der Gewissheit leben, bei einem Fehler nicht das gesamte Projekt lahmzulegen.

#### Ein paar technische Aspekte zum Verständnis

Der Computer, auf dem Sie arbeiten und mit dem Sie Webseiten aufrufen, wird Client genannt. Der Rechner, auf dem ein Webserverprogramm läuft und auf dem Ihre Webseite letztendlich liegt, ist der Server. Der Client (in der Regel Ihr Browser) schickt – wenn eine Webseite aufgerufen wird – eine Anfrage an den Server. Der Server nimmt diese Anfrage entgegen, verarbeitet sie weiter und sendet das Ergebnis zurück an den Client.

Puh, das klingt furchtbar technisch, ist aber ein ganz entscheidendes Prinzip bei der Arbeit mit Contao. Und das war es auch schon, was das Fachchinesisch betrifft, versprochen!

#### 1.3 Das kann Contao

Es stellen sich natürlich ein paar Fragen, wenn man beginnt, mit Contao zu arbeiten: Was kann dieses System eigentlich, und welche Funktionen weist es auf? Auf den folgenden Seiten wird ein Blick auf die wichtigsten Funktionen geworfen, die Contao zu bieten hat. Ausführliche Informationen gibt es dann im weiteren Verlauf dieses Buchs. Es schadet aber erfahrungsgemäß nicht, wenn man gleich am Anfang weiß, wohin die Reise mit dem System gehen kann.

#### 1.3.1 Contao erweitern

Contao bringt von Haus aus schon eine enorme Funktionsvielfalt mit. Das werden Sie in Kürze merken. Aber das System kann zunächst einmal selbstverständlich nicht jede Funktion, die möglicherweise von irgendjemandem benötigt wird, direkt umsetzen. An diesem Punkt betreten die Erweiterungen die Contao-Bühne. Dank dieser sogenannten Extensions lässt sich Contao um nahezu jede erdenkliche Funktionalität erweitern.

Einen Eindruck von den Möglichkeiten, die die Extensions bieten, können Sie sich auf der Seite *https://contao.org/de/extension-list.html* verschaffen.

|                           | Contao Open Source CMS > Erweitern > Erweiterungsliste > Das Contao Extension Repository durchsuchen   |                               |                                                             | Navigation        |
|---------------------------|----------------------------------------------------------------------------------------------------|-------------------------------|-------------------------------------------------------------|-------------------|
| Erweiterungen             |                                                                                                    |                               |                                                             | Erweiterungsliste |
|                           | Aktuell 1.505 Erweiterungen und 1.694.630 Downloads                                                    |                               |                                                             | Rezensionen lesen |
| Volltextsuche             |                                                                                                    | Sortieren nach<br>Popularität | Kompatibilität<br>Alle Versionen<br>$\overline{\mathbf{v}}$ |                   |
| [BackupDB] BackupDB Modul |                                                                                                    |                               |                                                             |                   |
| Tool                      | Sicherung der Contao-Datenbank, automatisches Backup, Erstellung von Website-Templates für das Install |                               |                                                             |                   |
| Version                   | 3.1.0 stable                                                                                           | Typ                           | Frei                                                        |                   |
| Freigabedatum             | $2013 - 05 - 01$                                                                                       | Freigegeben für               | Contao 3.0.0 r1 bis 3.1.0                                   |                   |
| Autor                     | do_while                                                                                               | Lizenz                        | GNU Lesser Public License (LGPL)                            |                   |
| <b>Total Wertung</b>      | 9.77 (19 Stimmen)                                                                                      | Popularität                   | 5935/34068 (Downloads/Install.)                             |                   |
|                           | [dlh_googlemaps] Google Maps Modul                                                                     |                               |                                                             |                   |
|                           | Integration von Google Maps als Modul und Content-Element                                              |                               |                                                             |                   |
| Version                   | $1.1.5$ stable                                                                                         | Typ                           | Frei                                                        |                   |
| Freigabedatum             | $2013 - 06 - 15$                                                                                       | Freigegeben für               | Contao 2.11.11 bis 3.1.0                                    |                   |
| Autor                     | christian                                                                                              | Lizenz                        | GNU Lesser Public License (LGPL)                            |                   |
| <b>Total Wertung</b>      | 9.51 (15 Stimmen)                                                                                      | Popularität                   | 6106/25707 (Downloads/Install.)                             |                   |
|                           | [efg] EFG - Extended Form Generator                                                                    |                               |                                                             |                   |
|                           | Formular-Daten: Bestätigungs-Mail, Auflistung und Bearbeitung im Backend und Frontend                  |                               |                                                             |                   |
| Version                   | 2.0.1 stable                                                                                           | Typ                           | Frei                                                        |                   |
| Freigabedatum             | $2013 - 03 - 17$                                                                                       | Freigegeben für               | Contao 3.0.3 bis 3.0.6                                      |                   |
| Autor                     | tom                                                                                                    | Lizenz                        | <b>GNU LGPL V3</b>                                          |                   |
| <b>Total Wertung</b>      | 9.62 (13 Stimmen)                                                                                      | Popularität                   | 6072/20192 (Downloads/Install.)                             |                   |

Bild 1.3: Hier gibt es fast alles, was das Herz begehrt.

Bei Drucklegung dieses Buchs gab es bereits mehr als 1.500 Erweiterungen. Hier eine kleine Auswahl der Einsatzgebiete, die von Contao-Erweiterungen abgedeckt werden können:

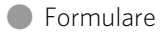

- **I** Newsletter
- ] Bildergalerien
- ] Suchmaschinenoptimierung
- ] Besucherzähler
- **Shopsysteme**
- $\bullet$  Mitgliederverwaltung
- **Wideoverwaltung**
- **C** Facebook-Button
- **Backup-Tools**
- ] komfortablere Inhaltsverwaltung
- Suchfunktion
- ] Blog

#### **News**

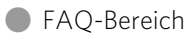

Sie sehen schon, wie leistungsfähig man Contao durch den Einsatz von Erweiterungen machen kann.

#### 1.3.2 Designs, wie ich sie will

Für das Aussehen von Contao-Websites sind die sogenannten Themes verantwortlich. Dank dieser Themes lässt sich das Design der Seiten im Handumdrehen verändern.

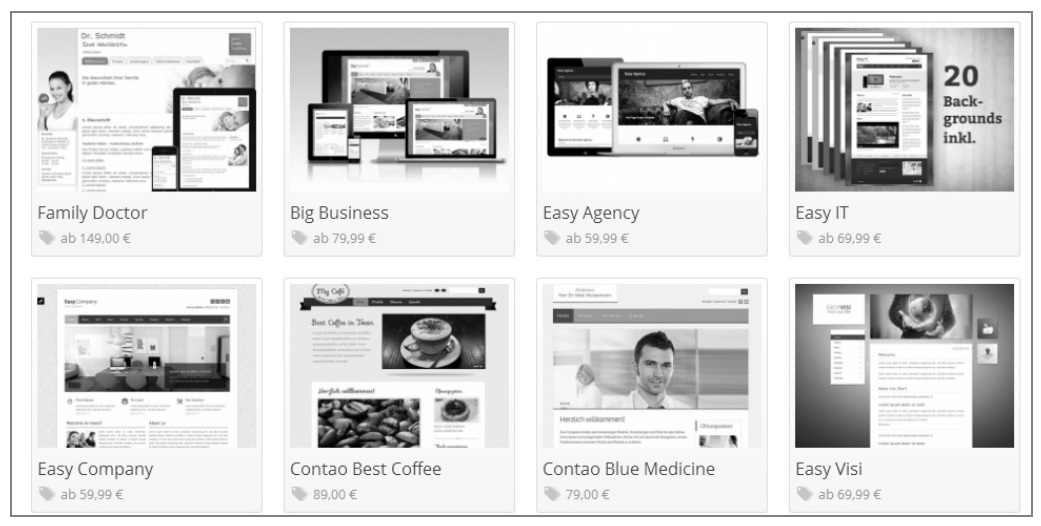

**Bild 1.4:** Ein System, verschiedene Designs.

In den meisten CM-Systemen gibt es entweder Themes (WordPress) oder Templates (Joomla!). Bei Contao existiert beides. Ein Contao-Theme liefert das vollständige Design der Seite und lässt sich über den Theme-Manager oder das Installtool importieren. Es beinhaltet eine Kombination aus Seitenlayouts, Stylesheets und Frontend-Modulen. Im Gegensatz dazu enthält ein Template eben nicht nur das Design, sondern auch gleich noch sämtliche Inhalte und die Seitenstruktur. Genau hier liegt das Problem. Denn wird ein solches Template importiert, gehen alle zuvor in der Contao-Installation erstellten Inhalte verloren. Themes lassen sich hingegen auch dann installieren, wenn es bereits Inhalte gibt, ohne dass diese überschrieben werden.

Die Themes, die es gibt, sind größtenteils im Contao Theme-Store (*https://themes. contao.org/de*) aufgeführt. Eine Auswahl kostenloser Themes finden Sie beispielsweise auf der Seite *http://www.contao-theme.de/artikelliste/kategorie/kostenlos-themes.html*. Ausführliche Informationen zum Thema Themes gibt es außerdem in Kapitel 10 dieses Buchs.

#### 1.3.3 Rechteverwaltung

Für Websites, an denen mehrere Personen arbeiten, ist eine ausgefeilte Rechteverwaltung wichtig. Nur so lässt sich festlegen, wer welche Inhalte bearbeiten darf. Contao ist auch auf diesem Sektor bestens gerüstet. So lassen sich abgespeckte Backends für Redakteure ebenso einfach wie geschützte Frontend-Bereiche erstellen.

Contao erlaubt das Anlegen von Benutzern und Mitgliedern. Benutzer können auf das Backend der Seite zugreifen und beispielsweise Inhalte anlegen und verwalten. Was die jeweiligen Benutzer dabei dann tatsächlich dürfen, können Sie – schließlich sind Sie als Administrator der König im Backend – explizit bestimmen.

Etwas anders sieht die Sache bei den Mitgliedern aus. Diese dürfen ausschließlich auf das Frontend zugreifen. Dafür stellt man ihnen üblicherweise ein Log-in-Formular zur Verfügung.

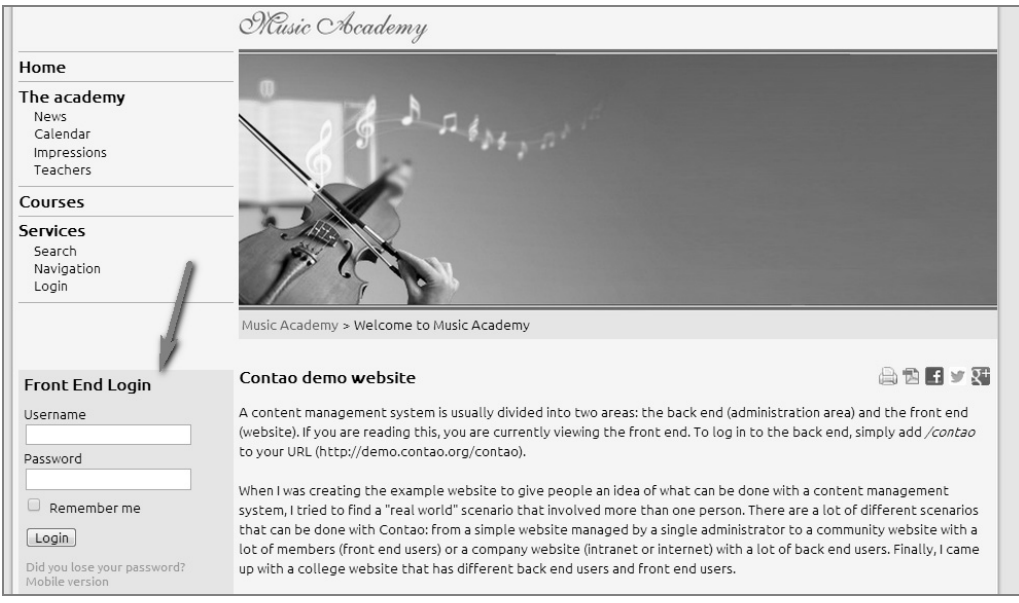

Bild 1.5: Contao-Demo-Website: Die Mitglieder dürfen sich einloggen.

Nach der Anmeldung können die Mitglieder dann zum Beispiel auf Seiten und Downloads zugreifen, von denen »normale« Seitenbesucher nichts mitbekommen. (Auch hier noch einmal der Hinweis, dass die Beispiel-Website von Contao in Englisch verfasst ist.)

#### 1.3.4 Formulare für jeden Zweck im Handumdrehen

Selbstverständlich werden Sie in Ihre Website Formulare einfügen wollen, und sei es bloß ein einfaches Kontaktformular. In Contao lassen sich Formulare ganz einfach und ohne HTML-Kenntnisse erstellen. Tatsächlich hat das System nämlich von Haus aus einen Formulargenerator an Bord.

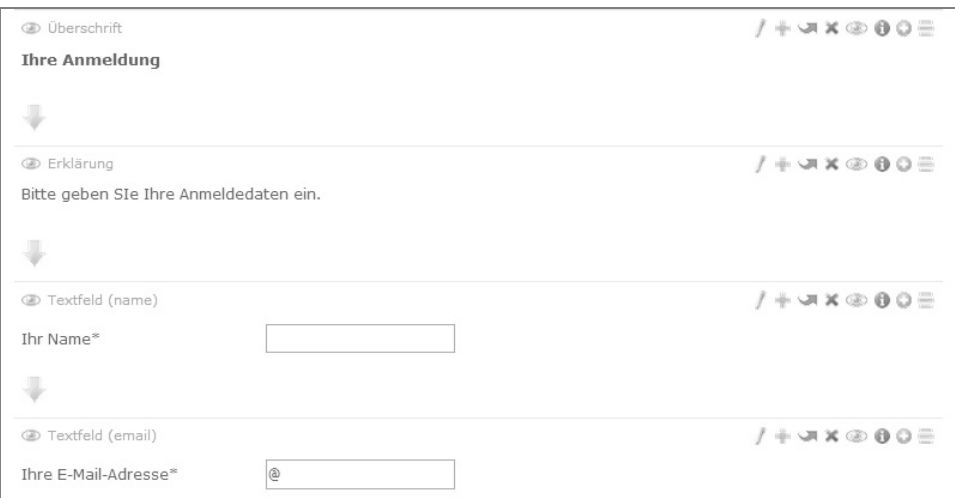

**Bild 1.6:** Auch komplexere Formulare sind möglich.

Dank des Formulargenerators können Sie also Formulare erstellen, ohne dass Sie sich mit HTML beschäftigen müssen. Vorgestellt wird der Generator ausführlich in Kapitel 9.

#### 1.3.5 Der integrierte CSS-Editor

Eine der Besonderheiten von Contao ist der CSS-Editor, der fest im System verankert ist.

#### Keine Angst vor CSS

An dieser Stelle begegnet Ihnen möglicherweise das erste Mal der Begriff CSS. Dahinter verbergen sich die Cascading Style Sheets. Was ist denn das? Etwas Ähnliches wie die Formatvorlagen in Word. Wenn Sie eine Textpassage markieren und dann mit der Formatvorlage *Überschrift* auszeichnen, bekommt die Überschrift ein ganz bestimmtes Schriftbild zugewiesen. So können Sie schnell sämtliche Überschriften im Dokument formatieren. Gefällt Ihnen später das Aussehen der Überschriften nicht mehr, müssen Sie nur die Formatvorlage ändern. Word passt dann alle Überschriften automatisch der veränderten Vorlage entsprechend an. Und so etwas gibt es mit CSS auch für Websites.

Dank des integrierten Editors lässt sich die Webseite individuell mittels CSS gestalten, und zwar ganz ohne CSS-Kenntnisse.

Der Editor ist so aufgebaut, dass die Eigenschaften auch für Laien verständlich aufbereitet sind. Sicherlich ist das ein großer Vorteil im Vergleich zu vielen anderen Systemen. Denn dort muss man, wenn man denn die CSS-Syntax verändern will, zumeist manuell in die CSS-Dateien eingreifen. Und eben das ist nicht jedermanns Sache.

#### 1.3.6 Mobile Seiten sind kein Problem

Selbstverständlich unterstützt Contao die Darstellung von Webseiten auf Smartphones und Tablets.

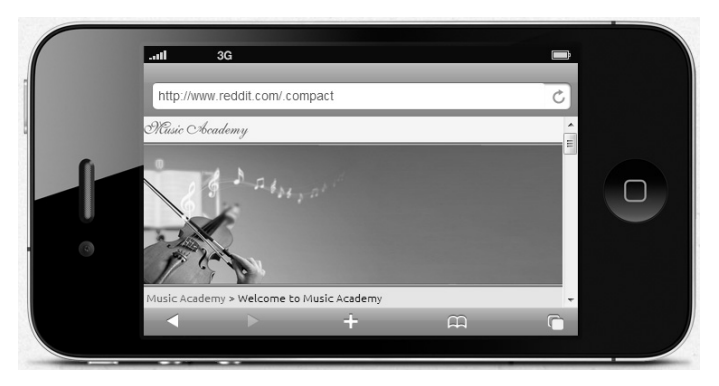

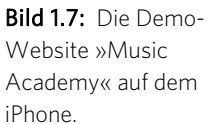

Contao hilft Ihnen bei der Optimierung der Website für mobile Geräte auf unterschiedliche Art und Weise. Zunächst einmal lassen sich sogenannte Media Queries definieren. Mit deren Hilfe kann man Stylesheets beispielsweise in Abhängigkeit von Bildschirmgröße und -auflösung laden. Außerdem bietet Contao die Möglichkeit, für jede Seite neben einem normalen Seitenlayout auch ein Layout für mobile Seiten zu definieren.

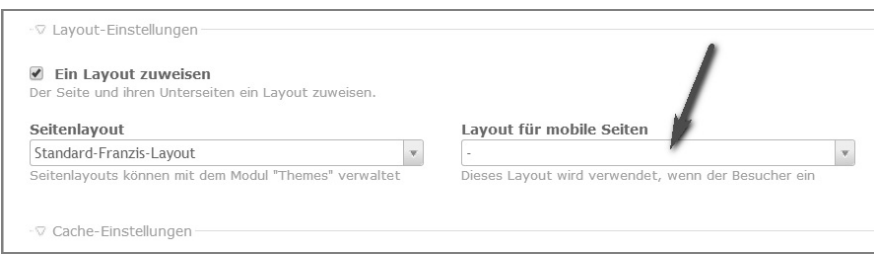

Bild 1.8: Alternative Seitenlayouts lassen sich definieren.

Zudem setzt Contao automatisch das Meta-Viewport-Tag. Das hilft letztendlich bei der Steuerung des Zoomverhaltens auf iPhone & Co.

#### 1.3.7 Automatische Updates für mehr Sicherheit

Die Sicherheit eines Systems wie Contao lässt sich nur durch ständige Updates gewährleisten. Diese werden bei Contao regelmäßig und pünktlich geliefert. In Contao gibt es Major-, Minor- und Bugfix-Versionen sowie die Long-Term-Support-Releases. Major-Releases stellen immer einen Versionssprung wie von Contao 2 auf Version 3 dar und sollen etwa alle zwei Jahre veröffentlicht werden. Die Minor-Releases (3.1 auf 3.2) erscheinen unregelmäßig alle paar Wochen. Bugfix-Releases, mit denen Fehler behoben und kleinere Korrekturen vorgenommen werden, gibt es bei Bedarf. Angekündigt wird deren Veröffentlichung im Twitter-Account des Contao-Hauptentwicklers (*https://twitter.com/leofeyer*).

Die Long-Term-Support-Releases werden über einen Zeitraum von mindestens 18 Monaten mit Updates versorgt. Aktuell ist man bei Version 2.11. Version 3.x ist hingegen die momentane Major-Version von Contao.

Es gibt verschiedene Möglichkeiten, das System immer auf dem aktuellen Stand zu halten. Zunächst einmal lassen sich Updates manuell durchführen. Alternativ kann man auf das sogenannte Live Update zurückgreifen. Dabei aktualisiert man das System, ohne selbst die Contao-Archive herunterladen zu müssen. Das Live Update ist allerdings nicht kostenlos. Für die notwendige Contao-Live-Update-ID werden bei einer Domain 9,90 Euro fällig. Zwei Domains kosten dann beispielsweise 11,89 Euro. Sinnvoll ist diese Variante natürlich vor allem für all diejenigen, die mehrere Contao-Installationen betreiben.

Hat man die Live Update ID gekauft, kann man die Updates ganz bequem einspielen.

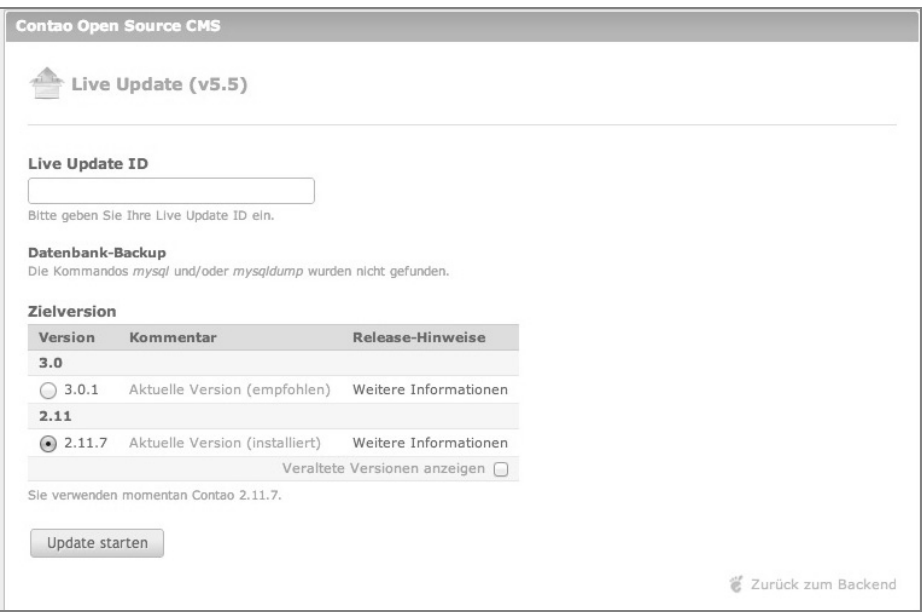

Bild 1.9: Die gewünschte Version wird gewählt.

Wer allerdings glaubt, dass man hier lediglich immer die neueste Version einspielen kann, täuscht sich. Tatsächlich bekommt man eine ganze Menge mehr für sein Geld geboten.

So kann man beispielsweise auf sämtliche Contao-Versionen up- und downgraden. Sie haben eine 3er-Installation, wollen aber mal wissen, wie sich die 2er anfühlt? Kein Problem dank Live Update.

Um die Sicherung der Datenbank muss man sich vor dem Update nicht kümmern. Contao erstellt im Vorfeld ein Backup von ihr. Wieder ein Punkt, der für die automatische Lösung spricht.

Sehr interessant ist darüber hinaus der direkte und vollautomatische Vergleich der veränderten Templates mit den Originaldateien.

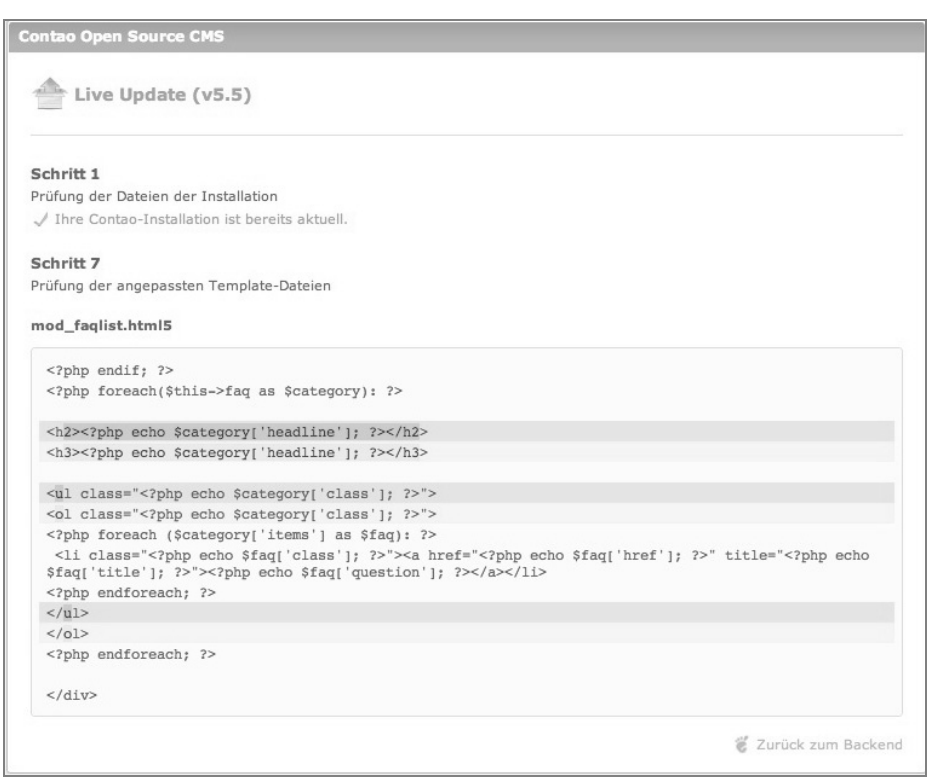

Bild 1.10: Die Dateien werden verglichen.

Diese Veränderungen sind sehr übersichtlich dokumentiert.

#### 1.3.8 CSS- und JavaScript-Frameworks

Moderne Websites setzen vermehrt auf CSS- und JavaScript-Frameworks. Solche Frameworks werden auch in Contao genutzt. So ist im Lieferumfang von Contao bereits ein auf Holy Grail basierendes CSS-Framework enthalten. Zudem werden die derzeit wohl beliebtesten JavaScript-Frameworks jQuery und MooTools unterstützt. Die Sache mit den Frameworks klingt sperrig, zugegeben. Dennoch sind es enorm hilfreiche Tools. So kann man beispielsweise im Handumdrehen Bilder-Slider erstellen. Dabei wechseln die Bilder einer Galerie automatisch und mit hübschen Übergängen. Herrlich, wenn sich auf der Webseite etwas bewegt und schick aussieht, oder?

Wer eine solche Anwendung »von Hand« per JavaScript erstellen will, braucht schon einiges an Know-how. In Contao erledigt man so etwas per Mausklick.

#### 1.4 Hierfür ist Contao das perfekte System

Immer wieder hört man, Contao sei nur für kleine Projekte geeignet. Diese Aussage trifft heute weniger zu als jemals zuvor. Tatsächlich ist Contao ein robustes System, mit dem sich auch große Websites, die stark frequentiert sind, aufbauen lassen. Wie, Sie glauben mir nicht? Dann werfen Sie doch einfach mal einen Blick auf die Seite *https://contao.org/de/case-studies.html*. Dort sind zahlreiche Fallstudien aufgeführt, die zeigen, wie Contao in den unterschiedlichsten Projekten eingesetzt wird.

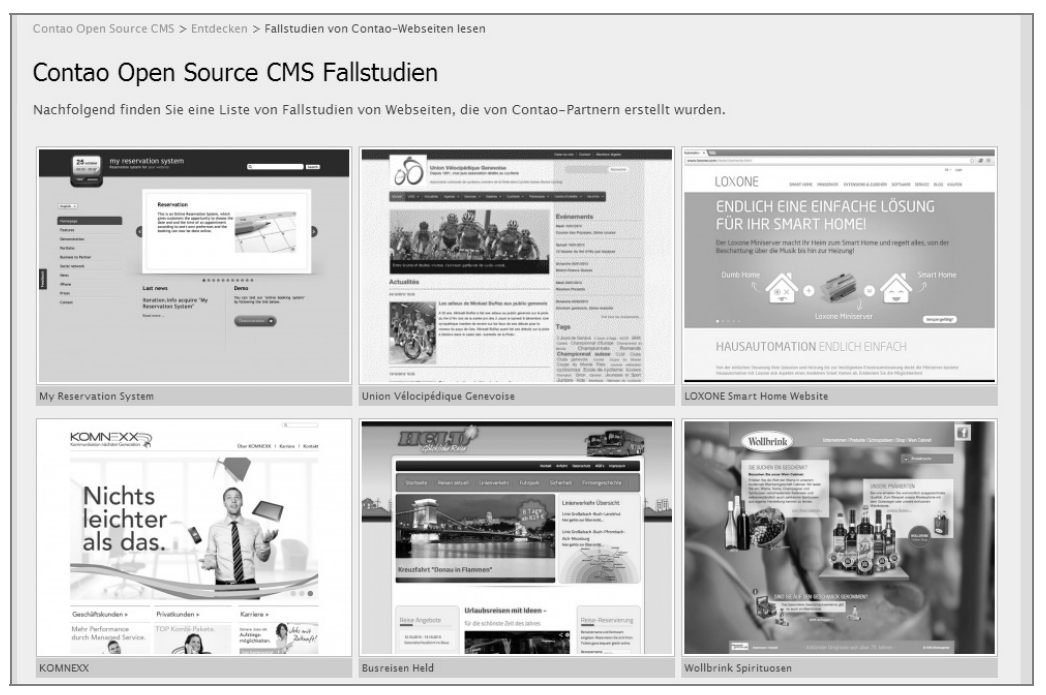

Bild 1.11: Lassen Sie sich von den Projekten inspirieren.

Prinzipiell ist Contao für jede Art von Website geeignet. Wer ein gutes System braucht, das validen Code liefert und eine leistungsstarke Benutzerverwaltung besitzt, liegt damit goldrichtig.

Contao kann aber mehr. Wer will, kann mit Contao nämlich auch echte Onlineshops aufbauen. Dafür gibt es verschiedene Shoplösungen wie beispielsweise Contao webShop, chShop und acquistoShop.

Mittlerweile existiert tatsächlich eine stattliche Anzahl an Shops, die auf einer dieser Lösungen und somit letztendlich auch auf Contao basieren. Einen Eindruck davon können Sie sich auf der Seite *http://www.contao-webshop.de/referenzen.html* verschaffen.

#### 1.5 Der Erstkontakt: Contao direkt online ausprobieren

Bevor man sich ausführlich mit einem neuen System befasst, ist natürlich zunächst einmal interessant, wie dieses CMS aussieht, wie es sich »anfühlt« und wie es überhaupt funktioniert. Dafür eignet sich eine Onlinedemo von Contao hervorragend, die unter *http://demo.contao.org* angeboten wird.

Was Sie dort sehen, ist »Music Academy«. Es handelt sich dabei um ein Template, das geeignet ist, die Funktionsweise von Contao ausführlich zu testen. Viele Einsteiger installieren das Beispieltemplate aus diesem Grund.

Klicken Sie sich ruhig einmal durch die Frontend-Seiten. So können Sie bereits einiges davon mitnehmen, was an Contao so interessant ist.

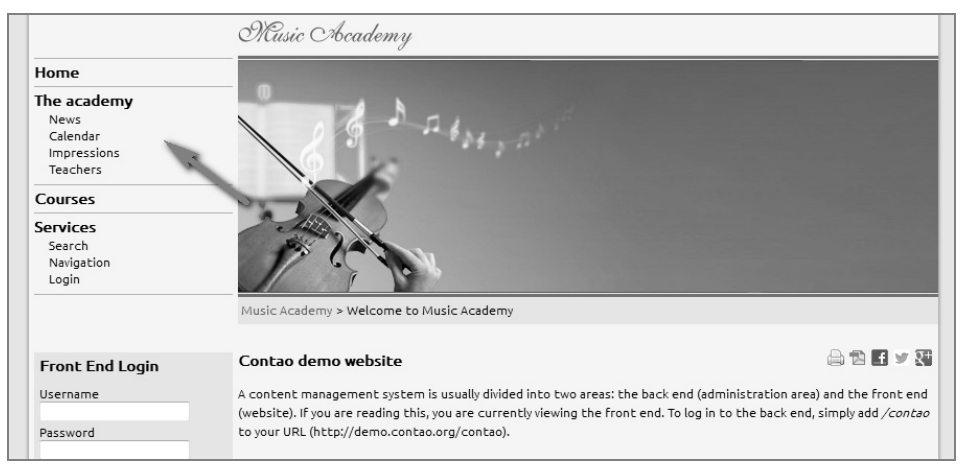

Besonders interessant sind dabei die Einträge unterhalb von *The academy*.

Bild 1.12: Hier findet man interessante Funktionen.

Denn dahinter verbergen sich Hyperlinks, die einige Dinge aufrufen, die einen zweiten und dritten Blick wert sind. Los geht es mit dem Punkt *News*.

| Music Academy > The academy > News and updates                                                                                                    |  |
|----------------------------------------------------------------------------------------------------|--|
| <b>News archive</b>                                                                                                    |  |
| 04.02.2010 10:30 Associate Professor James Wilson returns<br>28.01.2010 09:15 Open days<br>20.12.2009 16:00 Scholarship Program                                                                                                    |  |
| <b>Protected news</b>                                                                                                    |  |
| If you are viewing the front end without being logged in to the back end, you will see that "James Wilson returns" is<br>the most recent news item. However, if you log in to the front end as Donna Evans or John Smith, another news item<br>will appear that has not been visible before. Try their accounts and find out who is going to perform live at Music<br>Academy in February 2010 :-) |  |
| Since version 2.5, Contao allows to protect news archives and show their items to a particular front end user group<br>only. Take a look at the back end to find out how protected new archives are set up.                                                                                                    |  |

Bild 1.13: Neuigkeiten wurden veröffentlicht.

Hinter diesem Eintrag verbirgt sich das *Nachrichten*-Modul, das fester Bestandteil von Contao ist. Dank dieses Moduls können Sie über das Backend Nachrichten erstellen, die im Frontend der Seite in umgekehrter chronologischer Reihenfolge angezeigt werden. Die Nachrichten lassen sich außerdem in einem Archiv übersichtlich präsentieren.

Für die Nachrichten selbst lassen sich Teasertexte erstellen. Erst wenn ein Besucher einen davon anklickt, ist der vollständige Text zu sehen.

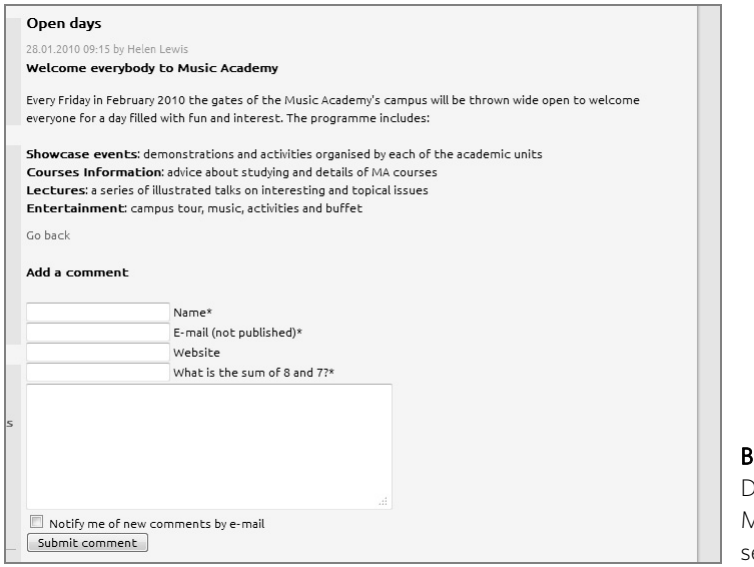

Bild 1.14: Die gesamte Meldung ist zu ehen.

Weiter geht es mit dem *Calendar*.

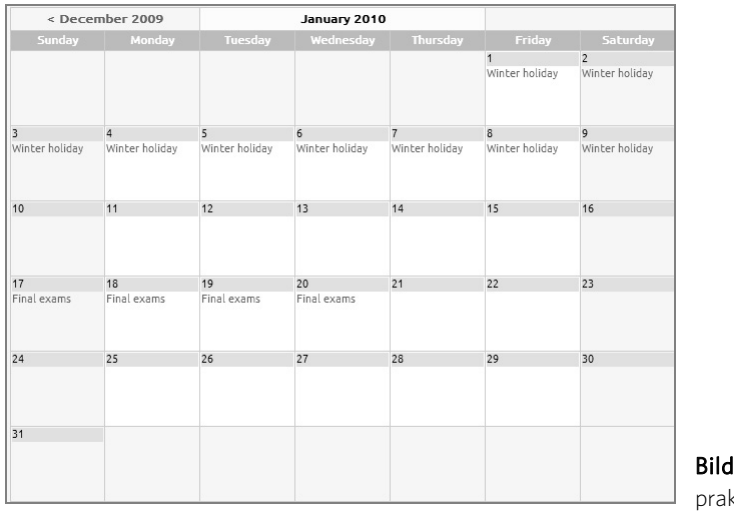

1.15: Ist er nicht ktisch, der Kalender?

Der Name lässt es bereits vermuten. Und tatsächlich verbirgt sich dahinter ein Kalender, hinter dem wiederum das *Events*-Modul steckt. Mit diesem Modul bietet Contao beispielsweise die Möglichkeit, eine durchaus ansprechende Terminverwaltung in Webseiten zu integrieren. Dabei kann man die Termine in einen Kalender eintragen. Die einzelnen Termine sind wiederum anklickbar und präsentieren anschließend ausführlich, was zu ihnen notiert wurde.

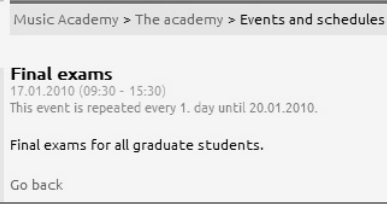

Bild 1.16: So sieht ein typischer Eintrag aus.

Was darf auf einer Webseite eigentlich nicht fehlen? Bilder natürlich. Und mittlerweile wollen Bilder nicht nur angezeigt, sie wollen in Szene gesetzt werden. Werfen Sie dafür einen Blick auf den Punkt *Impressions*.

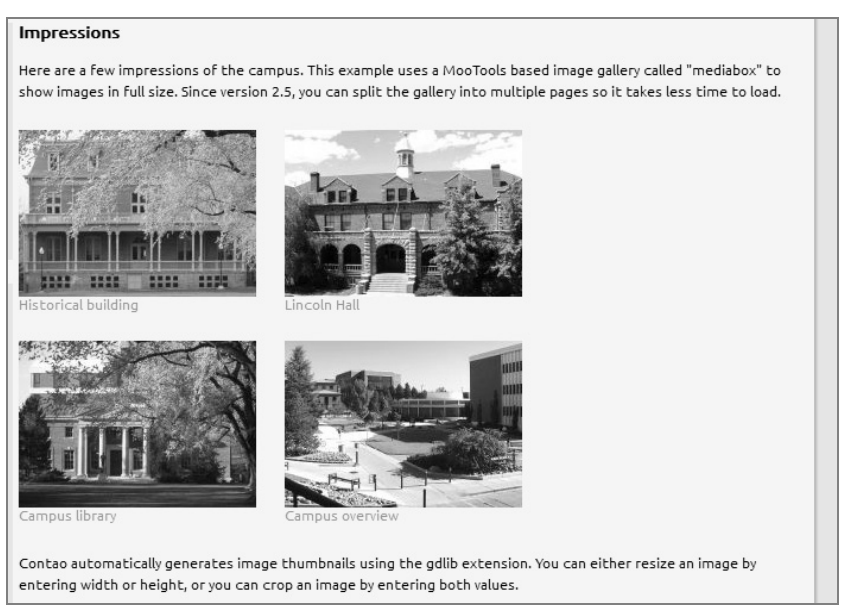

Bild 1.17: Eine Bildergalerie ist zu sehen.

Hier wird eine Bildergalerie präsentiert. Solche Galerien lassen sich in Contao sehr einfach umsetzen. Sie müssen lediglich die Bilder auf den Server laden und die Galerie konfigurieren. Für alles andere – also beispielsweise auch für die Generierung der kleinen Vorschaubilder – sorgt Contao still und heimlich im Hintergrund.

Klickt man eines der Bilder an, öffnet es sich in Originalgröße in einem Lightbox-Fenster.

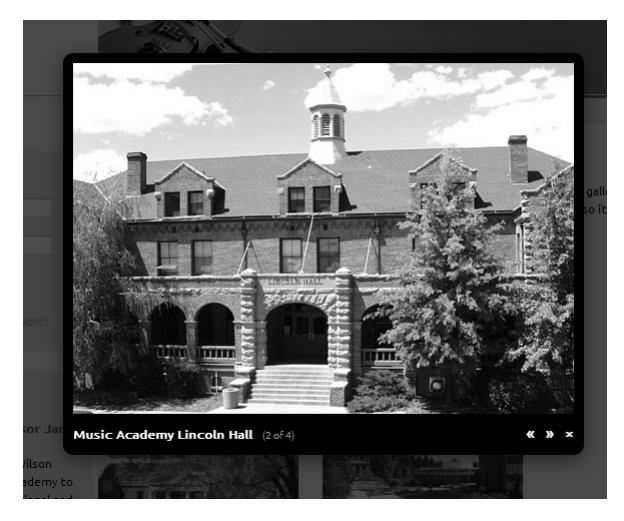

Bild 1.18: Die Lightbox setzt das Bild ansprechend in Szene.

Voraussetzung dafür ist die Aktivierung eines der beiden mitgelieferten JavaScript-Frameworks (jQuery oder MooTools). Beide lassen sich kinderleicht mit wenigen Mausklicks aktivieren.

Folgen Sie nun dem Link *Courses*.

| <b>Tuition fee</b><br>$\hat{z}$<br>2010-03-02                                                                                                    |
|----------------------------------------------------------------------------------------------------|
|                                                                                                    |
|                                                                                                    |
| \$360                                                                                                    |
| 2010-03-04<br>\$450                                                                                                    |
| 2010-03-11<br>\$300                                                                                                    |
| 2010-03-12<br>\$380                                                                                                    |
| 2010-04-02<br>\$340                                                                                                    |
| 2010-04-06<br>\$320                                                                                                    |
| By default, the table is sorted by date (Begin). By clicking one of the column headers, you can resort it (JavaScript required). Of<br>course, the table has been styled with CSS. Do not forget to provide a small summary of the table's content in order to make it |

Bild 1.19: Übersichtliche Präsentation der Kurse in einer Tabelle.

Auf den ersten Blick sieht das Ganze nach einem normalen Artikel aus. Aber der Teufel liegt im Detail. Lassen Sie Ihre Augen zunächst in den oberen Bereich des Artikels wandern. Dort gibt es gleich mehrere Symbole zu bestaunen.

*Drucker, PDF, Facebook, Twitter* und *Google+* 

Diese Symbole können bei Bedarf jedem Artikel zugewiesen werden. So kann man also beispielsweise ganz individuell entscheiden, welche Inhalte via Facebook geteilt werden sollen.

Lassen Sie uns weiter auf der Artikelseite verweilen und die Tabelle betrachten.

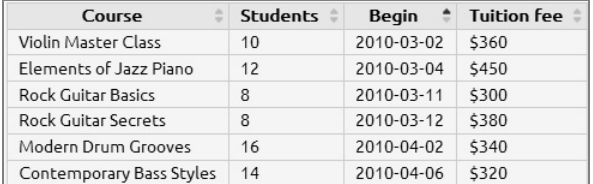

Bild 1.20: Noch sieht es nach einer schnöden Tabelle aus.

Zugegeben, es gibt aufregendere Dinge als Datentabellen. Die vorliegende Tabelle hat es aber durchaus in sich. Und damit meine ich nicht ihren Inhalt, sondern die Funktionen, die sie zu bieten hat. Eine Tabelle mit Funktionen?

In der Tabelle sind Kurse aufgeführt, die momentan nach ihrem Beginn sortiert sind. Klickt man jetzt aber beispielsweise in der Kopfzeile auf *Students*, ändert sich die Sortierung.

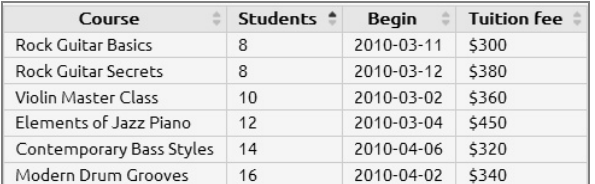

Bild 1.21: Die Sortierreihenfolge wurde verändert.

Tatsächlich orientiert sich die Sortierung nun an der Anzahl der Studenten, die an den jeweiligen Kursen teilnehmen. Damit aber noch nicht genug. Wird erneut auf *Students* geklickt, verändert sich die Sortierreihenfolge erneut.

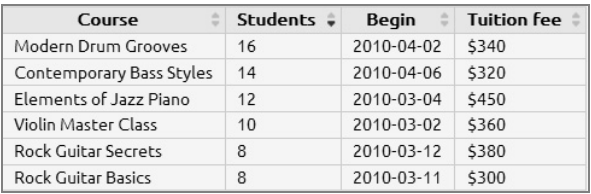

Bild 1.22: Die Sortierreihenfolge wurde umgedreht.

Jetzt sind zuerst die Kurse zu sehen, an denen die meisten Studenten teilnehmen. Solche sortierbaren Tabellen lassen sich in Contao ganz einfach umsetzen.

Okay, zugegebenermaßen sind Google und Bing große Klasse. Aber wäre es nicht schön, wenn Sie als Seitenbetreiber Ihre ganz individuelle Suchmaschine betreiben könnten? Nun werden Sie natürlich mit Ihrer Website nicht in Konkurrenz mit den großen Suchanbietern treten wollen. Ein durchaus erfüllbarer Wunsch ist aber, eine Suchfunktion in Ihre Website zu integrieren, über die sich Ihre Website durchsuchen lässt. Und was soll ich sagen? Auch das ist mit Contao ein Kinderspiel.

Wie eine solche Suchfunktion aussehen kann, können Sie sich unter dem Menüpunkt *Search* ansehen.

Die Suchfunktion ist durchaus komfortabel. So kann man zunächst einmal entscheiden, ob in der Trefferliste alle eingegebenen Suchbegriffe aufgeführt sein sollen. Aber auch andere Dinge wie Wildcards, Phrasensuche und die Verwendung von Pluszeichen für die besondere Gewichtung eines Suchbegriffs sind möglich.

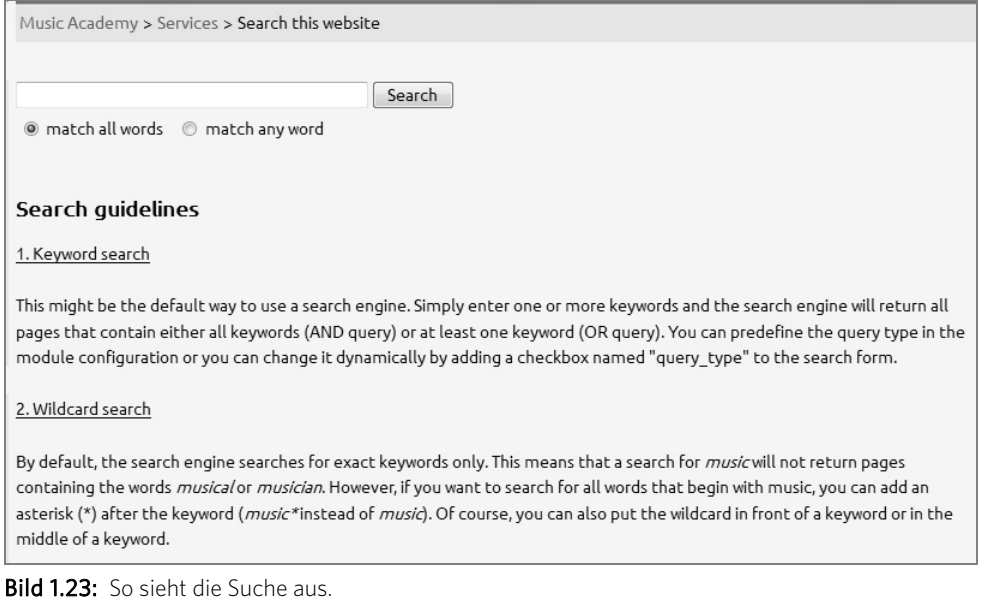

Die Ergebnisliste orientiert sich dann ebenfalls an denen großer Suchdienste.

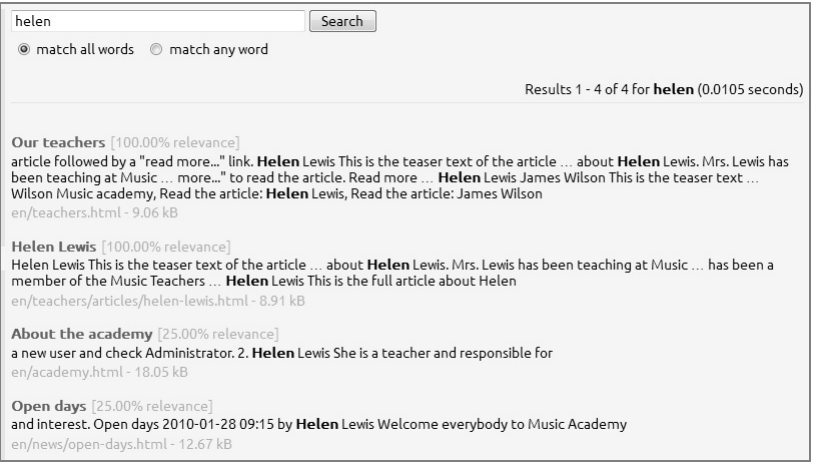

Bild 1.24: Eine übersichtliche Trefferliste wird geboten.

So wird im oberen Fensterbereich zunächst einmal die Anzahl der Suchtreffer angezeigt. Ebenso ist dort zu sehen, wie lange die Suchanfrage gedauert hat. In den eigentlichen Suchtreffern sind die verwendeten Suchbegriffe dann jeweils hervorgehoben. Auch das ist natürlich eine nette Funktion. Sie sehen also, dass die Suche durchaus komfortabel ist.

Contao ermöglicht den Aufbau geschützter Seitenbereiche. Das sind solche, auf die ausschließlich registrierte und eingeloggte Mitglieder zugreifen dürfen. Auf der Demowebsite steht ein solcher Mitgliederbereich zur Verfügung.

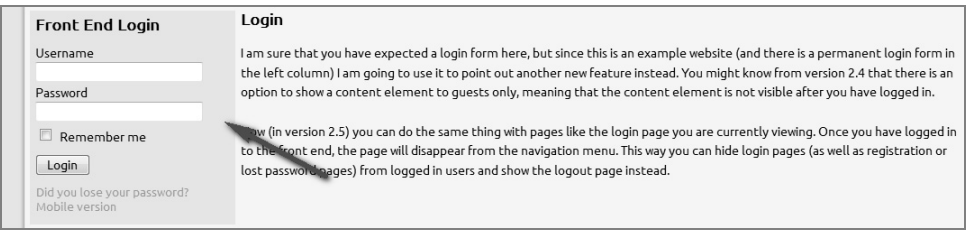

Bild 1.25: Eine Log-in-Maske gibt es ebenfalls.

Melden Sie sich, um den Mitgliederbereich zu betreten, mit den folgenden Zugangsdaten an:

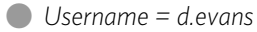

] *Password = donnaevans* 

Nach erfolgreicher Anmeldung sind Sie Mitglied des Violinenkurses. Herzlichen Glückwunsch dazu, auch wenn Sie vielleicht gar nicht Violine spielen. Lassen wir die Musik aber kurz beiseite und widmen wir uns dem sich Ihnen nach der Anmeldung bietenden Gesamtbild.

|                                                                                                    | Music Academy                                                                                                    |
|----------------------------------------------------------------------------------------------------|----------------------------------------------------------------------------------------------------|
| Home                                                                                                   |                                                                                                    |
| The academy<br><b>News</b><br>Calendar<br>Impressions<br>Teachers                                      | $\mathcal{A}_{\mathcal{M}_J}$                                                                                                    |
| Courses<br>Violin Master Class                                                                         |                                                                                                    |
| <b>Services</b><br>Search<br>Navigation<br>My account                                                  | Music Academy > Courses > Violin Master Class                                                                                                    |
| Logout                                                                                                 |                                                                                                    |
| <b>Front End Login</b>                                                                                 | <b>Violin Master Class</b>                                                                                                    |
| You are logged in as d.evans.<br>Last login: 21.06.2012 12:21<br>Logout                                | Once a user has logged in to the back end, he will be able to view all front end pages and articles even if they are protected or<br>not yet published. Therefor, if you are reading this you should either be logged in to the back end or you should be logged in to<br>the front end as Donna Evans. |
|                                                                                                    | If you are not logged in at all (not even in another browser window) and you are still able to access this page, please go to                                                                                                    |
| <b>Breaking news</b>                                                                                   | https://contao.org and let me know ;-)                                                                                                    |
| 05.02.2010 14:15<br>Hilary Hahn performs at<br><b>Music Academy</b>                                    |                                                                                                    |
| The Grammy-winning violinist<br>Hilary Hahn is going to perform<br>live at Music Academy.<br>Read more |                                                                                                    |

Bild 1.26: Eine neue Seite wird angezeigt.

Was ist hier passiert? Unterhalb von *Courses* ist der neue Eintrag *Violin Master Class* hinzugekommen. Und dieser Eintrag wird tatsächlich nur solchen Personen angezeigt, die der betreffenden Mitgliedergruppe angehören. Somit lassen sich also Seitenbereiche aufbauen, die speziell für bestimmte Personenkreise optimiert sind. Eine feine Sache, nicht wahr? Die Mitgliederverwaltung ist dabei übrigens äußerst komfortabel. So gibt es unter anderem eine Passwort-vergessen-Funktion.

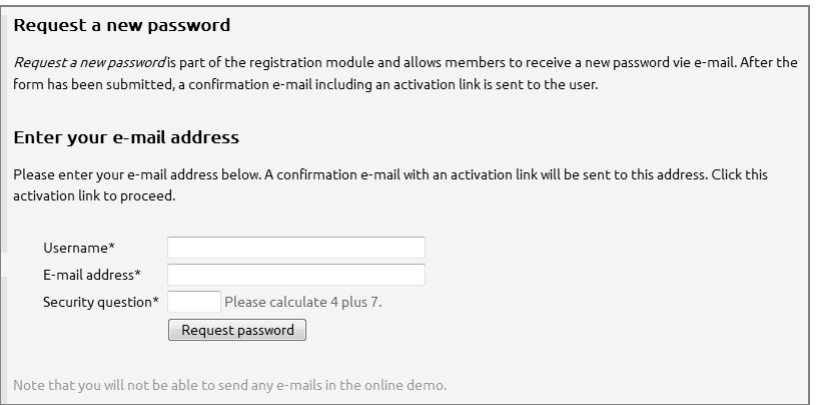

Bild 1.27: Wenn man mal das Passwort vergessen hat ...

Hierüber kann man sich also auch dann wieder einloggen, wenn man mal die Zugangsdaten vergessen hat. Auch das ist eine wichtige Funktion, die das System direkt von Haus aus mitbringt.

Inhalte werden in Contao stets in Form von Artikeln gespeichert. Dabei ist jeder Artikel immer einer Seite zugeordnet. Auch das lässt sich wieder sehr schön anhand eines Beispiels zeigen. Werfen Sie dazu einen Blick ins Frontend der Seite unter *The academy/Teachers* (*http://demo.contao.org/en/teachers.html*).

| <b>Front End Login</b>                      | <b>Teachers</b>                                                                                                    |
|---------------------------------------------|----------------------------------------------------------------------------------------------------|
| Username                                    | Here is another new feature in version 2.5 - article teasers. You can add a teaser text to each article and make Contao display it<br>automatically if there are multiple articles on a page. Or you can use the new content element "Article teaser" to display the |
| Password                                    | teaser text of a particular article followed by a "read more" link.                                                                                                    |
| Remember me<br>$\Box$                       | <b>Helen Lewis</b>                                                                                                    |
| Login                                       | This is the teaser text of the article about Helen Lewis. Mrs. Lewis has been teaching at Music Academy for nearly 10 years and                                                                                                    |
| Did you lose your password?                 | she has been a member of the Music Teachers Association since its inception. Click "read more" to read the article. Read more                                                                                                    |
| Mobile version                              |                                                                                                    |
|                                             | James Wilson                                                                                                    |
| Breaking news                               | This is the teaser text of the article about James Wilson. Mr. Wilson graduated from Music Academy in 1968 and has enjoyed                                                                                                    |
| 04.02.2010 10:30                            | international renown since then. He returned in 2010 to give lessons in traditional and contemporary Jazz Piano. Click "read                                                                                                    |
| Associate Professor James<br>Wilson returns | more" to read the article. Read more                                                                                                    |

Bild 1.28: Diese Lehrer arbeiten am Institut.

Es handelt sich dabei also um die Seite *Teachers*. Innerhalb von *Teachers* gibt es mehrere Artikel. Welche das sind, kann man im Backend-Modul *Artikel* sehen.

#### Der Zugriff aufs Backend

Im nächsten Abschnitt wird übrigens gezeigt, wie Sie auf das Backend zugreifen können.

Rufen Sie dazu im Backend *Inhalte/Artikel* auf und klicken Sie auf den Seitennamen *Teachers*.

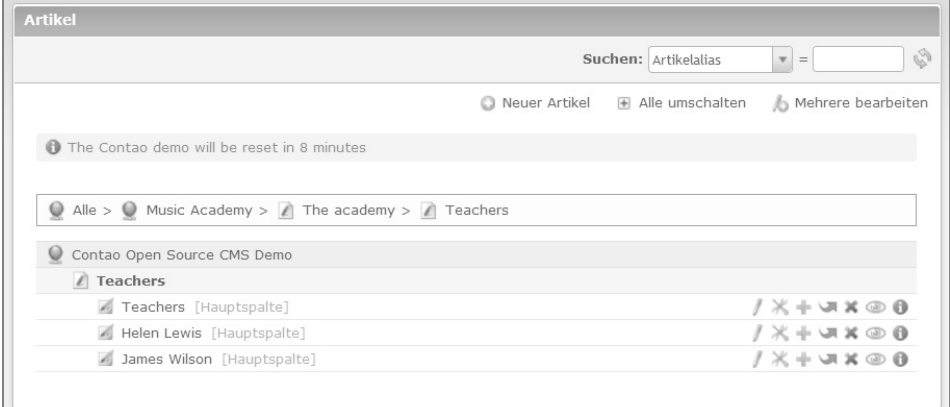

Bild 1.29: Ist das Ihr erster Kontakt mit dem Backend?

In der sich öffnenden Übersicht befinden sich die zur Seite *Teachers* gehörenden Artikel. Und wie im Frontend sind auch hier natürlich drei Artikel aufgeführt:

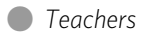

] *Helen Lewis* 

] *James Wilson* 

Somit kann man im Backend also sehr schön die im Frontend dargestellte Struktur sehen.

#### Elemente ausblenden

Übrigens werden nicht alle im Backend vorhandenen Artikel zwangsläufig im Frontend angezeigt. Wenn Sie beispielsweise einen Artikel vorübergehend mal nicht mehr brauchen, können Sie ihn per Mausklick deaktivieren. Er ist dann im Frontend nicht mehr sichtbar, im Backend kann man auf ihn aber nach wie vor zugreifen. Wird der Artikel später wieder benötigt, lässt er sich genauso einfach wiederherstellen.

Über die Stiftsymbole lassen sich die einzelnen Artikel bearbeiten.

Deutlich ist bislang geworden, dass eine Seite einen oder mehrere Artikel enthalten kann. Ein Artikel wiederum besteht zumeist aus mehreren Inhaltselementen. Typische Inhaltselemente sind *Text*, *Tabellen*, *Bilder* etc. Die Inhaltselemente lassen sich innerhalb der Website an vordefinierten Positionen einfügen. Um sich anzeigen zu lassen, welche Inhaltselemente in einem Artikel enthalten sind, klickt man auf dessen Stiftsymbol in der Artikelübersicht. Auf der sich öffnenden Seite sind zunächst einmal allgemeine Metainformationen zum jeweiligen Inhaltselement zu sehen.

|                                                  | Filtern: Elementtyp<br>Element schützen w<br>Unsichtbar<br>$\overline{\mathbf{v}}$<br>Nur Gästen anzei |
|--------------------------------------------------|----------------------------------------------------------------------------------------------------|
|                                                  | $-69$<br>Anzeigen: 1 - 2<br>Suchen: Alternativer Text<br>$\mathbf{v} =$                                |
|                                                  | Neues Element<br>Mehrere bearbeiten<br>Zurück                                                          |
|                                                  |                                                                                                    |
|                                                  |                                                                                                    |
|                                                  | The Contao demo will be reset in 44 minutes                                                            |
|                                                  |                                                                                                    |
| Titel:                                           | Helen Lewis                                                                                            |
| Autor:                                           | Kevin Jones                                                                                            |
| Anzeigen in:                                     | Hauptspalte                                                                                            |
| Änderungsdatum:                                  | 29.10.2008 15:06                                                                                       |
|                                                  | ia                                                                                                    |
| Teasertext anzeigen:<br>Artikel veröffentlichen: |                                                                                                    |
| Anzeigen ab:                                     | ja<br>$\overline{\phantom{a}}$                                                                         |

Bild 1.30: Das sind die sogenannten Metadaten.

Hier können Sie also unter anderem erkennen, von wem und wann der entsprechende Inhalt angelegt wurde. Interessant ist das natürlich vor allem bei einem Mehrbenutzersystem. Ging nämlich beispielsweise mal etwas schief, kann man so ruck, zuck den »Schuldigen« aufspüren.

Der untere Seitenbereich ist für die Anzeige der Inhaltselemente verantwortlich. Im Fall des Artikels *Helen Lewis* sind das exakt zwei Elemente:

] Text

 $\bigcirc$  Modul

Die Reihenfolge der Inhaltselemente lässt sich per Drag-and-drop variieren. Auch das ist ein enormer Vorteil. Sie wollen plötzlich ein Bild unterhalb eines Texts anzeigen und nicht mehr darüber? Kein Problem, das geht bei Contao per Drag-and-drop.

Bearbeiten lassen sich die Inhaltselemente jeweils einzeln. Dazu klickt man bei dem betreffenden Element auf das Stiftsymbol. Im Fall des Textelements *Helen Lewis* kann man anschließend die Überschrift und den eigentlichen Text anpassen. Dieses Öffnen einzelner Inhaltselemente mag auf den ersten Blick ungewohnt erscheinen, ist aber durchaus praktisch. So kann man sich beim Bearbeiten nämlich tatsächlich immer auf das jeweilige Element konzentrieren, ohne riesige Eingabemasken bearbeiten zu müssen.

### Stichwortverzeichnis

#### Symbole

.htaccess 77 .htaccess.default 77

#### A

Abmeldung vom Frontend 201 Administrationskonto 54 Akkordeon 149 All-in-one-Installationspakete 40 Anmeldeformular 200 Arbeitsbereich 61 Artikel 96, 124 anlegen 136 für Mitglieder 131 kommentieren 163 Artikelbaum 124

#### B

Backend 35, 57 anmelden 58 Benutzername 70 Bilder 127 einbinden 153 einfügen 128 Lightbox 154 Text umfließen lassen 130 Bildergalerie 155 Bildschirmfoto 110

#### $\subset$

Cache, PHP-Systeme 343 Captcha 209 CMS 11 Contao 11 ausprobieren 24 Einsatzgebiete 23 herunterladen 47

Installationsvoraussetzungen 39 installieren 45 Kernfunktionen 15 Content Slider 150 Content-Management-Systeme 11 CSS-Framework 114

#### D

Datei-Uploader 71 Dateiverwaltung 83 Datenbank 45 aktualisieren 52 anlegen 45 keine Verbindung 50 Tabellen prüfen 52 Zugangsdaten 49 Datensatz einstellen 76 parallel bearbeiten 68 Datumsangaben 75 Demo von Contao 24 Design 99 DNS-Einstellungen 103 Download-Bereich 215 Downloads anbieten 160

#### E

eAccelerator 343 Editor 127 Elementtypen 126 E-Mail-Adresse ändern 71 Entwicklungsumgebung 39

#### F

Facebook 164 FastCGI 340 mit Suexec 341

unter Windows 340 fe\_page 114 Filter für Datensätze 62 Frontend-Module 165 Frontend-Templates 99 Fußbereich 112

#### G

General Public License 12 Geschwindigkeit 334 GNU GPL 12 Google 305 Google Analytics anonymisieren 80 Google+ 164

#### H

Hauptspalte 124 Holy Grail 22 HTML-Code einfügen 142 HTML-Tags, erlaubte 142 HTTP-Requests 336 Hyperlinks an Seitenanfang 153 einfügen 133, 152

#### I

Icons 66 Include-Elemente 162 Infobereich 58 Installtool 49 IP-Adressen anonymisieren 80

#### J

jQuery 22

#### K

Kollation 51 Kommentare 163 Kopfzeilen 112 Kopieren von Elementen 65

#### L

Layout-Builder 114

Leo Feyer 11 Listen 143 Log-in 58 Formular 197 Log-in-Funktion anlegen 197

#### M

MAMP 44 Meta-Informationen 103 Mitglieder 193 anlegen 194 Gruppen anlegen 193 Log-in 203 Mitgliedergruppen 193 Module 97, 165 deaktivieren 81 MooTools 22, 150 Music Academy 24 music\_academy.sql 53 MySQL 40 MySQLi 50

#### N

Navigationsbereich 59

#### $\Omega$

Onlinedemo von Contao 24

#### P

PageRank 306 PageSpeed 335 Passwortsicherheit 345 Performance 334 messen 335 PHP 40 PHP Accelerator 343 PHPA 343 phpMyAdmin 45 Portnummer 51 Profileinstellungen 71

#### R

Random Surfer 306

Registrierung im Frontend 213 Root-Seite 101

#### S

screenshot.jpg 110 Seiten 95 aktivieren 105 deaktivieren 105 löschen 106 Position festlegen 106 Seitenbaum 95 Seitenlayouts 112 anlegen 113 Anzahl der Spalten 113 zuweisen 115 Seitenname 102 Seitenstruktur aufbauen 104 Seitentemplates 116 Seitentitel 74 SEO 305 Sicherheitsfrage 209 Sitemap 332 Sound einbinden 158 Spam verhindern 209 Speicherzeiten 82 Sprache 103 Statisches Layout 114 Suchfeld 165 Suchfunktion aktivieren 82 Suchmaschinenoptimierung 305 Suexec 341 Synchronisation von Dateien 90 Syndication 164

#### T

Tabellen CSV-Dateien importieren 145 sortieren 146 Tastaturkürzel 66 Teasertexte 138

Template 116 html5 116 xhtml 116 Testumgebung 39 Themes 99, 107 Screenshot 110 Verzeichnis anlegen 107 Verzeichnisstruktur 108 title 74 Twitter 164 TYPOLight 11

#### $\overline{U}$

Überschrift 140 Uhrzeit angeben 75 Upload-Dateigröße 85 Upload-Dateitypen 84

#### $\overline{V}$

Verschieben von Elementen 65 Verschlüsselungsschlüssel 49 Videos einbinden 158 Vorschaubilder 72

#### W

Webseitenbereiche klappbar machen 148 WYSIWYG-Editor 73, 132

#### X

XAMPP 41 beenden 43 Control Panel 43 Installationsprobleme 43 Installationsvoraussetzungen 41 starten 47 Windows-Installation 41 XML-Sitemap 332

#### Y

YouTube-Videos 160

# **Minicomputer DasContao-Praxisbuch**

**Contao gilt unter Webdesignern als schlankes, bedienungsfreundliches Open-Source-Content-Management-System (CMS), mit dem sich ohne allzu großen Aufwand professionelle Websites erstellen und pflegen lassen. Das Buch begleitet den Anwender mit nützlichen Praxistipps von der Installation auf dem Server über das Erstellen einer Website und ihrer Inhalte bis hin zu fortgeschrittenen Aufgaben wie Benutzerverwaltung und Suchmaschinenoptimierung.**

#### **Installation auf lokalem Testsystem oder online** Ein CMS kann nicht einfach installiert werden wie ein simples Programm auf einem Windows-PC. Das Buch zeigt Schritt für Schritt die Einrichtung des Systems auf einem Server zu Hause oder bei einem Internet-Provider. Auch

die Installation auf dem Raspberry Pi wird erläutert.

#### **So werden Sie zum Administrator**

Mit Contao lassen sich auch größere Webprojekte verwalten, mit mehreren Benutzern und Hunderten von Artikeln. Mit der richtigen Struktur behält man den Überblick.

#### **Navigation und Design**

Präsentieren Sie Ihre Inhalte ansprechend und übersichtlich. Contao bietet zahlreiche Gestaltungsmöglichkeiten sowie anpassbare Menüs, über die der Besucher der Seite zu den gewünschten Artikeln findet.

#### **Mit Erweiterungen noch mehr aus Contao herausholen**

Moderne Webseiten bestehen nicht nur aus Text und Bildern. Mit den passenden Erweiterungen lassen sich unter anderem Formulare, Suchfunktionen oder Google-Maps-Karten in das Webprojekt einbinden.

#### **Bei Google gefunden werden**

Was hilft die beste Website, wenn sie keiner kennt? Das Thema Suchmaschinenoptimierung (SEO) darf also nicht fehlen. Contao bietet nützliche Tools, um bei Google auf die ersehnten oberen Positionen in den Suchergebnissen zu kommen.

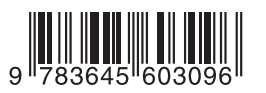

#### **Aus dem Inhalt:**

- Lokale Testumgebung für Contao einrichten
- Die erste eigene Website anlegen
- Artikel erstellen und Inhalte einfügen
- Themes und Templates
- Strukturierung mit Überschriften und Tabellen
- Bildergalerien, Videos und Downloads einbinden
- Contao-Standardmodule nutzen
- Benutzer und Mitglieder verwalten
- Stylesheets für individuelles Design
- Menüs, Sitemaps und andere Navigationselemente
- Responsive Design für mobile Geräte
- Suchmaschinenoptimierung
- Sicherheit, Updates und Backups
- Alles für die aktuelle Contao-Version 3.2 optimiert

#### **Über den Autor:**

Daniel Koch ist Spezialist für Content-Management-Systeme und E-Commerce. Er ist seit über zehn Jahren als Webentwickler tätig und bezieht immer die neuesten Trends und Entwicklungen in seine Arbeit ein. Seine Firma Medienwerke.de berät Unternehmen beim Aufbau größerer Internetpräsenzen.

30,– EUR [D] / 30,90 EUR [A] ISBN 978-3-645-60309-6

Besuchen Sie unsere Website **www.franzis.de**

#### **FRANZIS**